#### Die Linuxkonsole

<span id="page-0-0"></span>Alles was man für das schnelle Arbeiten braucht :-)

O. Krisch

Linux User Gruppe Schwabach

2015 / SLT

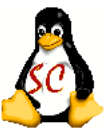

### Warum verwendet man die Konsole und nicht die graphische Oberfläche?

#### Ein kurzer Erfahrungsbericht

- Nicht alle Optionen für die Befehle sind graphisch umgesetzt.  $\bullet$
- Manches ist schneller getippt als geklickt.  $\bullet$
- Wiederkehrende Aufgaben können in ein Skript geschrieben werden.

#### Was kann ich sonst noch damit machen ?

- Briefe oder Texte schreiben. (Vim, Emacs, Nano)
- E-Mails verschicken und empfangen (Emacs)
- Surfen
- Den Computer administrieren. (Konsole)

 $\bullet$  ...

### Der Tag, an dem wir Kontakt aufnehmen

#### oliver@Ganymed:~/Dokumente\$

- Benutzer  $\bullet$
- **o** Hostname
- **Arbeitsverzeichnis**
- "Status" (♯ Administrator; \$ normaler Benutzer)<br>-
- **•** Cursor

#### <Kommando> <Option(en)> <Argument(e)>

- 
- 
- 

• Kommando (Was wird gemacht?) • Optionen (Wie wird es gemacht?) • Argumente (Womit wird etwas gemacht?)

#### Beispiel

ls -l /home

#### Wir unterscheiden:

interne Kommandos: Sie werden direkt von der Konsole zur Verfügung gestellt und schnell ausgeführt.

externe Kommandos: kleine Programme, die von der Konsole ausgeführt werden.

kurze Optionen: -a -l -F oder -alF

lange Optionen: --all --format=long --classify

#### Was zu beachten wäre?

- Linux unterscheidet zwischen Groß- und Kleinschreibung. Bsp.: Linux.txt und linux.txt
- Sonderzeichen:  $\frac{6}{5}$  & ; () {}  $\frac{12}{5}$  \* ? ! < > "

### Wo bekomme ich Hilfe ? (1)

- Für externe Kommandos gibt es die Optionen: --help, -h oder -? (für Kurzhilfen)
- Für interne Kommandos gibt es den Befehl help. Bsp.: help type
- manpages (Handbuchseiten)
	- **Anzeigen mit dem Befehl man** Bsp.: man less Beenden mit q
	- apropos sucht in den Manpages nach Stichwörtern und gibt den Titel aus.
		- Bsp.: apropos less
	- whatis sucht nach dem Namen von Kommandos und gibt eine Kurzbeschreibung aus.

Bsp.: whatis less

**• HOWTOs** 

Keine Beschreibung einzelner Befehle, sondern eine Anleitung zum Lösen bestimmter Probleme.

- /usr/share/doc Zentraler Ort für die Ablage von zusätzlicher Dokumentation
- Bei Ihrer lokalen LUG um die Ecke.
- $\bullet$  ... und natürlich bei der Suchmaschine Ihres Herzens

Ergänzung zu den Manpages:

- Nr. Themenbereiche
- 1 Ausführbare Programme oder Shellbefehle
- 2 Systemaufrufe (Kernelfunktionen)<br>3 Bibliotheksaufrufe (Funktionen in
- Bibliotheksaufrufe (Funktionen in System-Bibliotheken)
- 4 Spezielle Dateien (gewöhnlich in /dev)
- 5 Dateiformate und Konventionen, z. B. /etc/passwd
- 6 Spiele
- 7 Makropakete und Konventionen, z. B. man(7), groff(7)
- 8 Systemadministrationsbefehle (in der Regel nur für root)
- 9 Kernelroutinen [Nicht Standard]

## Wo bekomme ich Hilfe? (4) Ubung

Informieren Sie sich mit Hilfe der Befehle man, apropos, whatis und info über folgende Befehle:

- o ls
- $o$  cp
- $o$  rm

### Grundbefehle im Umgang mit Dateien (1)

- Anlegen einer (leeren) Datei
	- o touch
		- Bsp.: touch datei1 datei2 touch /home/vhs/datei.txt
- Kopieren, Verschieben und Löschen

```
\bullet cp (copy)
```
 $\bullet$  mv (move)

Bsp.: mv datei1 datei2 Benennt eine Datei um.

Bsp.: cp datei1 datei2 Kopiert eine Datei in eine andere cp datei /home/peter Kopiert eine Datei in ein Verzeichnis cp -R /Verz /home Kopiert ein Verzeichnis mit Inhalt

mv datei /home/peter Verschiebt eine Datei in ein Verzeichnis

 $\bullet$   $\mathbf{rm}$  (remove)

Bsp.: rm datei1 datei2 Löscht zwei Dateien rm /home/peter/datei.txt Löscht eine Datei im Verzeichnis rm \*.txt L¨oscht alle Dateien mit " .txt" rm -rf \* Löscht alles!

## Kleine Ubung

- **Legen Sie Dateien TEST1, TEST2 und TEST3 an.**
- Kopieren Sie TEST1 in die Dateien TEST4 und TEST5 um.  $\bullet$
- Benennen Sie die Dateien um.  $\bullet$
- $\bullet$ L¨oschen Sie die Dateien wieder.

### Grundbefehle im Umgang mit Dateien (2)

- Dateiinhalte anzeige:
	- **o** cat (concatenate) Inhalt ausgeben oder mehrere Dateien verbinden.
		- Bsp.: cat datei1 datei2 Hängt den Inhalt der Datei2 an den Inhalt von Datei1

cat /proc/cpuinfo Gibt den Inhalt von cpuinfo aus.

• tac Gibt den Inhalt in umgekehrter Reihenfolge aus.

Bsp.: tac /proc/cpuinfo

- **.** less oder more Zeigt Dateien seitenweise an. (less ist neuer und besser)
	- Bsp.: less /proc/cpuinfo
- head Zeigt nur den Dateianfang an (ersten 10 Zeilen).

Bsp.: head /proc/cpuinfo head -n 20 /proc/cpuinfo Gibt die ersten 20 Zeilen aus.

• tail Zeigt nur das Dateiende an (letzten 10 Zeilen).

Bsp.: tail /proc/cpuinfo

tail -n 20 /proc/cpuinfo Gibt die letzten 20 Zeilen aus.

### Grundbefehle im Umgang mit Dateien (3)

- **Den Datentyp bestimmen mit file** 
	- Bsp.: file konsole.png
		- > Konsole.png: PNG image, 643 x 221, 8-bit/color RGB,
		- > non-interlaced
- stat zeigt weitere Informationen über eine Datei an. (Beispiel später)
- **grep sucht in Dateien.** (Dazu evtl. später mehr.)

### Grundbefehle im Umgang mit Dateien (4)

- **o** In (link) Dateien mit Links verknüpfen. Bsp.: 1n <datei> <1ndatei> Verknüpft die ursprüngliche Datei <datei> mit einem weiteren Namen <lndatei>
	- hard link (harter Link) Bsp.: ln datei1 datei2
	- soft link (symbolische Links) Bsp.: ln -s datei1 datei2

#### Was zu beachten ist !

Symbolische Links und harte Links zeigen beim Löschen unterschiedliches Verhalten nach dem Löschen der ursprünglichen Datei:

symbolischer Link: Der Link zeigt auf eine nicht mehr existierende Datei.

harter Link: Die Datei existiert nur noch unter dem anderen Namen.

#### Ein Baum statt Laufwerke

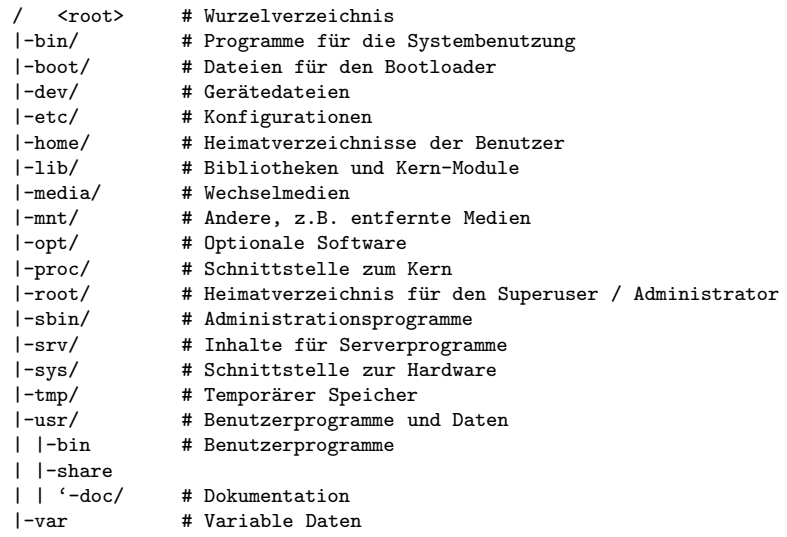

### Grundbefehle im Umgang mit Verzeichnissen (1)

- **o 1s** (list segments) Zeigt den Inhalt eines Verzeichnisses an.
	- Bsp.: 1s -a alles wird angezeigt auch versteckte Dateien
		- 1s -1 lange detailreiche Anzeige
		- 1s -1h wie oben nur mit menschlich lesbaren Größenangaben
		- ls -r umgekehrte Ausgabe
		- ls -R Verzeichnisse werden rekursiv angezeigt.
		- 1s -1 pro Zeile ein Datei

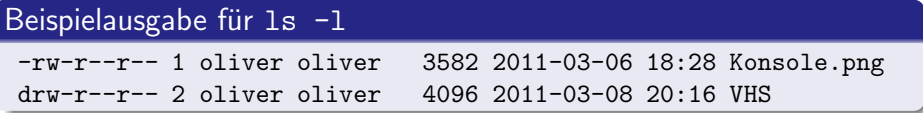

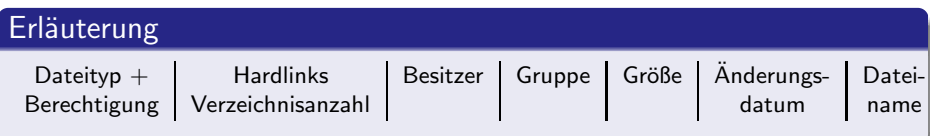

#### einige Dateitypkennzeichnungen in ls

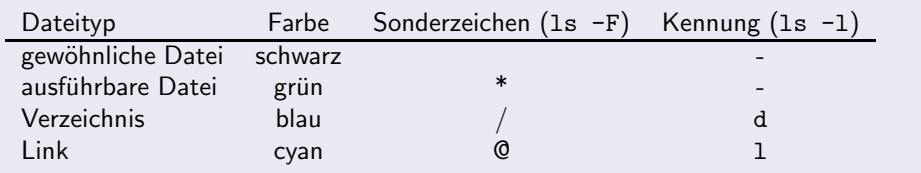

### Grundbefehle im Umgang mit Verzeichnissen (3)

- pwd (print working directory) Gibt das aktuelle Verzeichnis aus.
- cd (change directory) Zum Wechseln in andere Verzeichnisse.

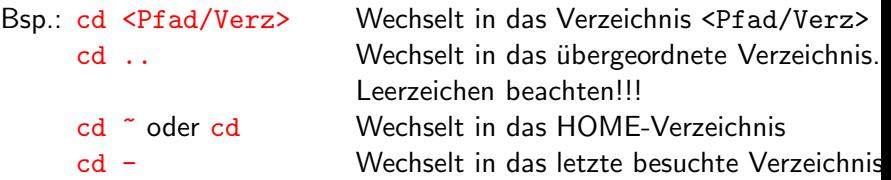

#### relative und absolute Pfadangabe

absoluter Pfad Beginnt immer mit einem "/", der für das  $\frac{M_{\text{total}}}{M_{\text{total}}}\approx 1$ Wurzelverzeichnis steht.

relativer Pfad Beginnt nie mit einem Schrägstrich. "Relativ"bezieht sich<br>Sich hafindet. Es auf des elttuelle Verzeichnis, in dem men eich hafindet. Es auf das aktuelle Verzeichnis, in dem man sich befindet. Es können auch die Links "." (aktuelles Verzeichnis) und ".."<br>(üherzeerdnetes Verzeichnis) verwendet werden (übergeordnetes Verzeichnis) verwendet werden.

### Grundbefehle im Umgang mit Verzeichnissen (4)

mkdir (make directory) Erstellt Verzeichnisse

Bsp.: mkdir testdir

• rmdir (remove directory) Löscht leere Verzeichnisse

Bsp.: rmdir testdir

• rm -r (remove) Löscht Verzeichnisse und deren beinhaltete Dateien Bsp.: rm -r testdir

#### Doch ein bisschen graphisch

## Der graphische "midnight commander".<br>Lieft site command sprions sight.

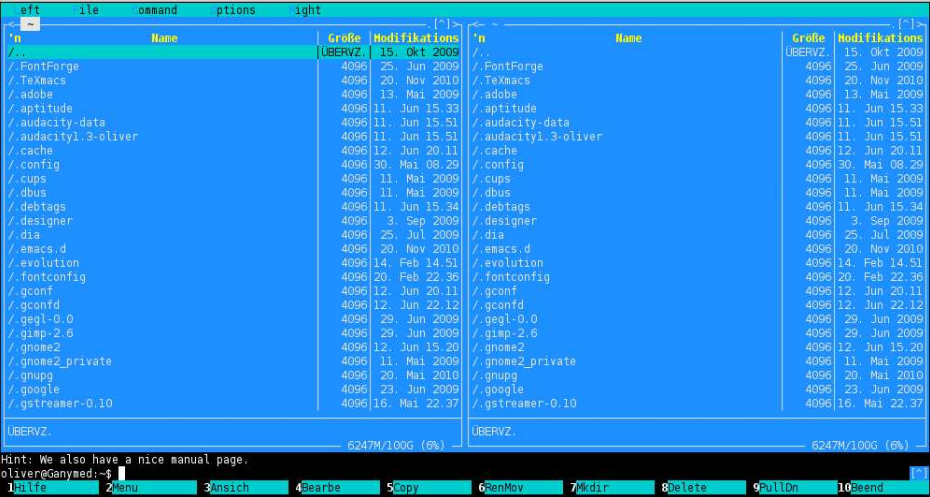

**• Einen Benutzer anlegen mit** 

useradd <Optionen> <Benutzername> (alt) oder besser mit adduser <Dptionen> <Benutzername> Optionen sind:

- -d <Heimatverzeichnis>
- $\bullet$  -g <primäre Gruppe>
- -G <weitere Gruppen>
- -s <Loginshell>
- - m Legt das Heimatverzeichnis an
- Das Passwort eingeben bzw. ändern.

passwd <Benutzer> Andert als Root das Passwort des

<Benutzers>. Ohne Angabe eines Benutzernamens kann man sein eigenes Passwort ändern.

● Benutzerkonten löschen

userdel <Dption> <Benutzername> (alt) oder besser mit deluser <Dption> <Benutzername>

−r Löscht das Benutzer- und Mailverzeichnis. Der "Rest" muss per<br>Hand seläseht warden Hand gelöscht werden.

**•** Eine Gruppe anlegen mit:

groupadd <Option> <Gruppenname> (alt) oder mit addgroup <Option> <Gruppenname>

- -g <GID> Angabe einer Gruppenid. Ohne diese Option wird die nächste freie Nummer genommen.
- Eine Gruppe löschen mit: groupdel <Gruppenname> (alt) oder mit delgroup <Gruppenname>

#### Eigene Mitgliedschaft bestimmen

- id gibt die Userid, Gruppenid, Primärgruppe und alle weiteren Gruppen aus.
- o groups gibt nur die Gruppennamen aus.

#### Ausgabe von 1s -1

insgesamt 1436

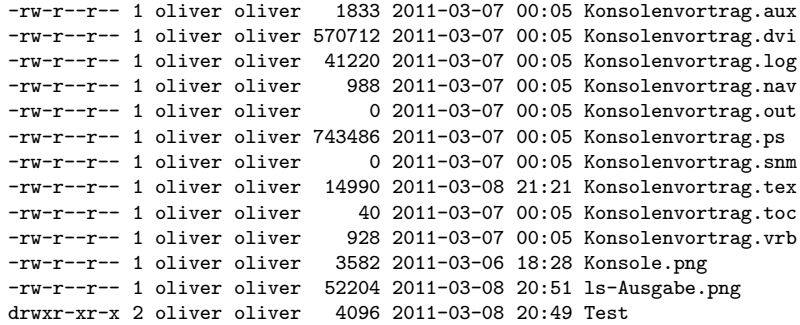

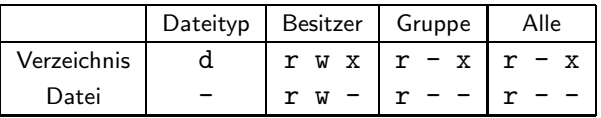

- ✄  $\overline{a}$  $\overline{\mathbf{d}}$  Dateityp im Dateisystem ✁
	- d Verzeichnis
	- **a** normale Datei
	- a Llink
- ✄  $\overline{a}$  $\overline{\textsf{rwx}}$ )Berechtigungen für Besitzer, Gruppe und den Rest der Welt '
	- r für Lesen (read)
	- w für Schreiben (write)
	- x für Ausfhren bzw. Betreten von Verzeichnissen (execute)

**•** stat Zeigt detailiertere Dateiattribute an

```
File: 'Konsole.png'
 Size: 3582 Blocks: 8 IO Block: 4096 reguläre Datei
Device: 806h/2054d Inode: 2942023 Links: 1
Access: (0644/-rw-r--r--) Uid: ( 1000/ oliver) Gid: ( 1000/ oliver)
Access: 2011-03-08 18:11:48.000000000 +0100
Modify: 2011-03-06 19:28:22.000000000 +0100
Change: 2011-03-06 21:31:15.000000000 +0100
```
Man beachte die alternative Schreibweise 0644 !

Dateiberechtigungen numerisch anzugeben ist nicht notwendig, aber einfacher und erleichtert die Modifikation.

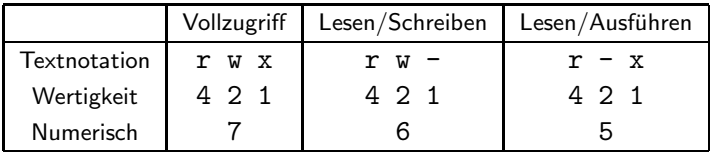

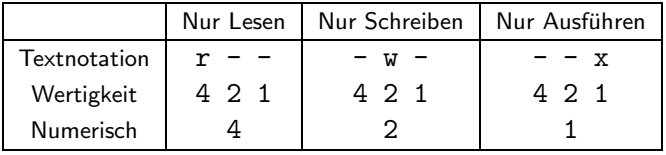

#### Berechtigungen verändern

- **chmod (change mode) Andert Zugriffe auf Dateien.** chmod [ugo][+-][rwx] <datei/verz>
	- Bsp.: chmod go-rwx <datei/verz> Gruppe/andere dürfen nicht lesen/schreiben/ausführen chmod o+x <datei/verz> Andere dürfen Dateien ausführen oder Verzeichnisse betreten
- **o chown** (change owner) Andert den Besitzer oder auch die Gruppenzugehörigkeit.

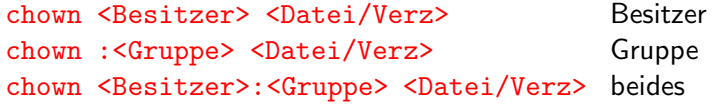

Den Besitzer darf nur Root ändern !!!

**• chgrp (change group) Ändert die Gruppenzugehörigkeit der Datei.** chgrp <gruppe> <datei/verz>

### Interessante Befehle und Tastaturkürzel, die das tägliche Leben erleichtern.

- Die Tab-Taste $(\overline{\rightleftarrows})$ zum Vervollständigen von Befehlen, Dateinamen und Verzeichnissen.
- Pipelining mit
	- Bsp.: ls | less

Hier wird die Ausgabe von ls an den Befehl less weitergegeben, der die Ausggabe von ls seitenweise ausgibt.

#### Alte Befehle wieder finden

- Mit den Pfeiltasten  $\boxed{\uparrow}$  und  $\boxed{\downarrow}$ ِ بِ بِ ب
- $\bullet$ history listet die letzten 500 benutzen Befehle auf.
- In führt den n-ten Befehl aus.  $\bullet$
- **11 führt den letzten Befehl aus.**  $\bullet$
- **0 1-n führt n-letzten Befehl aus.**
- $\sqrt{(\text{Strg})^2(\text{r})}$  <string> sucht nach dem letzten Befehl, der mit  $\bullet$ ✝ ✆ ✂ ✁ <string> beginnt.

Um das Betriebssystem aktuell zu halten bzw. neue Software zu installieren, kann folgender Befehl verwendet werden:

apt-get <Option>

Folgende Optionen sind möglich:

- update Aktualisiert die Paketindexdatei.
- upgrade Installiert die aktuelle Version der installierten Pakete.
- dist-upgrade Berücksichtigt zusätzlich Abhängigkeiten zu neueren Paketen.
- install <Paket(e)> Installiert die angegebenen Pakete.
- remove <Paket(e) > Löscht die angegebenen Pakete. (Konfigurationsdateien bleiben erhalten)
- purge <Paket(e)> Löscht alles von den Paketen.
- clean Löscht die heruntergeladenen Pakete.
- autoclean Löscht die Pakete, die nicht mehr heruntergeladen werden können.
- autoremove Löscht Pakete, die heruntergeladen wurden, um Abhängigkeiten zu erfüllen, und dann nicht mehr benötigt werden.

### System aktuell halten (2)

Um Pakete zu suchen, hilft dieser Befehl weiter:

apt-cache <Option>

Folgende Optionen sind möglich:

- showpkg <Paket(e)> Zeigt Informationen zu den angegebenen Paketen an.
- o show <Paket(e)> Zeigt die Paketdatensätze für die Pakete an.
- search <Ausdruck> Sucht Paketnamen und Beschreibungen in denen <Ausdruck> auftritt und gibt die Paketnamen aus.

### System aktuell halten (3)

Eine alternative zu apt-get und apt-cache ist:

- aptitude <Option> <Paket(e)> Mögliche Optionen sind:
	- update
	- upgrade
	- install <Paket(e)>
	- remove <Paket(e)>
	- purge <Paket(e)>
	- search <Paket(e)>
	- show <Paket(e)>
	- clean
	- a autoclean

Dateien suchen mit:

o find

find <Startverzeichnis> <Auswahlkriterien> <Aktion> Der Befehl sucht rekursiv im Verzeichnisbaum nach einer Datei. Wichtige Auswahlkriterien:

- - name Sucht nach passenden Dateinamen.
- -user Sucht nach Dateien, die dem angegebenen Benutzer gehören.
- -group Sucht nach Dateien, die der angegebenen Gruppe gehören.
- - type Sucht nach dem angegeben Datentyp
- -o (or) Eine der Bedingungen muss zutreffen.
- -a (and) Alle Bedingungen müssen zutreffen.
- Bsp.: find .  $\langle$  -type d -o -name ''A\*''  $\rangle$  -print find /home -user Test -exec 1s -1 ' $\{\}'$  ;

#### **Q** locate bzw. slocate

Bevor der Befehl locate Wirkungen zeigt, muss die dazugehörige Datenbank mit updatedb (als Root) erstellt werden.

Bsp.: sudo updatedb

locate Konsole.png

o which

Der Befehl which sucht nach ausfuhrbaren Dateien (also ¨ Programmen)

whereis

Der Befehl whereis sucht nach Programmen und nach manpages.

o grep

grep <Suchindex> <Datei>

Bsp.: find Frosch frosch.txt

Findet alle Zeilen, die das Wort Frosch enthalten (Froschkönig). find ' $\langle$  Frosch $\rangle$ ' frosch.txt

Findet alle Zeilen, die genau das Wort "Frosch" enthalten.<br>SIT – Lingkarels

#### Editoren für die Konsole

Es gibt unterschiedliche Konsolen-Editoren unter Linux.

- vim Vi-Improved
	- Arbeitet mit unterschiedlichen Modi
		- **•** Kommandomodus
		- Einfügen und Editieren
		- visual-Mode
- **e** emacs Editor Macros
	- Macros für verschiedene Anwendungen
		- Email-Client
		- **a** Browser
		- **•** MP3-Player
		- **•** Spiele
- nano Nano's another editor
- **... und für jeden Geschmack eine Menge weiterer**

# <span id="page-37-0"></span>Vielen Dank für die Aufmerksamkeit.

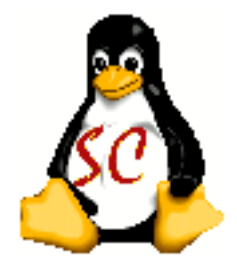